## **AutoCAD and Its Applications ADVANCED**

## **Exercise 8-5**

- 1. Open the drawing EX08\_05.dwg available on the companion website.
- 2. Use the **ARRAYRECT** command to array the one vertical column shown in the following illustration.

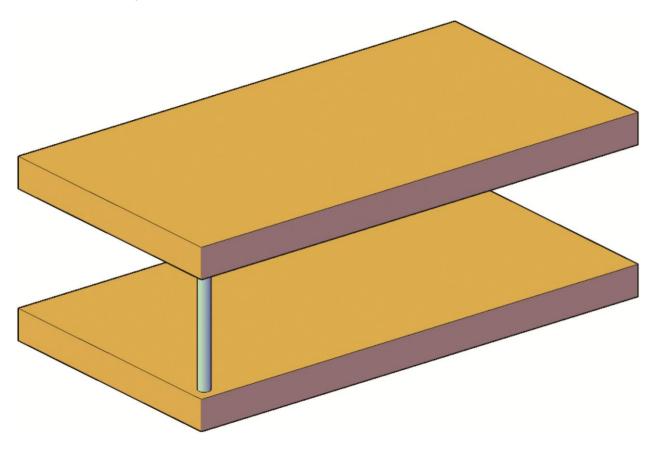

3. Create a 3D rectangular array of three rows, five columns, and two levels. Make the distance between rows and columns 10', and the distance between levels 12'-8". Create an associative array.

- 4. Edit the array using the **Properties** palette. Change the number of columns to 7 and the column spacing to 6'-8". See the illustration below.
- 5. Save the drawing as EX8-5.

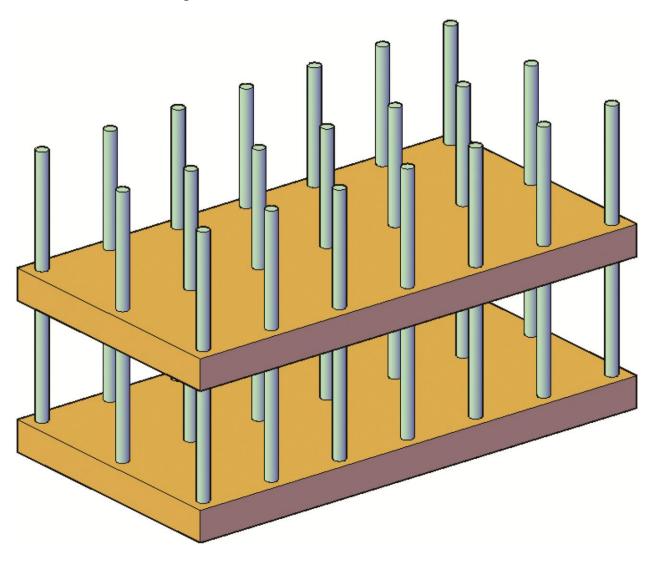